### **Q. What is DOS command? Explain its types?**

#### **Ans:**

### **DOS Commands**

A command is a set of instructions, which is used to perform a specific task. The command is given at the DOS prompt with complete syntax. The Enter key is pressed to run the command on computer. The result of command appears on the screen.<br> **Types of DOS Commands:**<br>
There are two types of DOS command:<br>
1. Internal Commands<br>
2. External Comma computer. The result of command appears on the screen.

### **Types of DOS Commands:**

There are two types of DOS command:

- 1. Internal Commands
- 2. External Commands.

### 1. **Internal Commands:**

DOS internal commands are stored in the COMMAND.COM file. These are loaded automatically into the memory during booting process. These include the commonly used commands. Internal commands are pan of Command.com thus you see their names in directory listing. These command's remain in memory during the execution of DOS. Some of the internal DOS commands are: CLS, DIR, DATE, TIME, EXIT etc.

#### 2. **External Commands:**

**PASSAS** 

DOS external commands are those which need special files for their execution. The DOS commands which are not frequently used are given as external commands. The three types of files that can run as external commands are COM, EXE and BAT files. Some of the external DOS commands are: CHKDSK, DEL TREE< FORMAT, XCOP etc.

#### Some Pictures of DOS ARE AS FOLLOWING:

THIS IMAGE IS OF FREE DOS

Welcome to FreeDOS CuteMouse v1.9.1 alpha 1 [FreeDOS]<br>Installed at PS/2 port C:\>ver FreeCom version 0.82 pl 3 XMS\_Swap [Dec 10 2003 06:49:21] :\>dir Volume in drive C is FREEDOS\_C95 Volume Serial Number is 0E4F-19EB Directory of C:\ FDOS  $\langle DIR \rangle$  $08 - 26 - 04$  $6:23p$ 435 **AUTOEXEC BAT**  $88 - 26 - 84$  $6:24p$  $6:23p$ **BOOTSECT BIN** 512  $88 - 26 - 84$ COMMAND  $88 - 26 - 84$  $6:24p$ **COM** 93,963 CONFIG SYS 801  $08 - 26 - 04$  $6:24p$  $6:24p$ **DOSBOOT BIN**  $88 - 26 - 84$ 512  $04 - 17 - 04$ 45,815 **KERNEL** SYS  $9:19p$ 6  $file(s)$ 142,038 bytes 1,064,517,632 bytes free  $1 \,$ dir $(s)$  $\cdots$ 

[This Photo](https://en.wikipedia.org/wiki/DOS) by Unknown Author is licensed under [CC BY-SA](https://creativecommons.org/licenses/by-sa/3.0/)

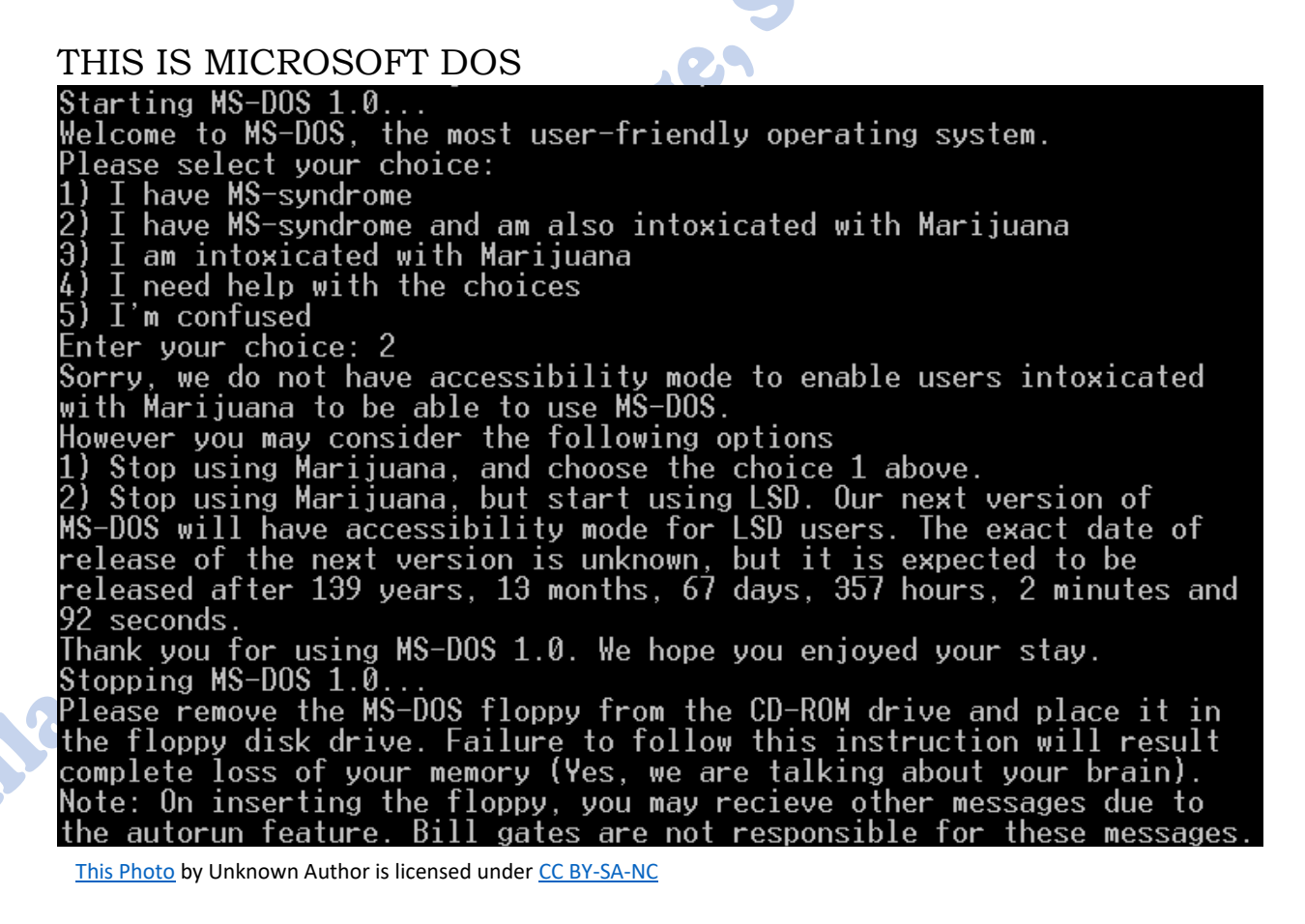

DOS was the original version of Operating system that looked as above and ran in full screen. While free DOS was later released when original MS DOS was no longer supported or available for purchase. Free DOS can be installed or be used as a portable

**Allama Iqbal Law College, Sialkot. Special Notes for IT Skills LLB Part 2 (5 Years) Contact 03446350211**

Operating system for example Free DOS can be booted from USB drive directly without installing into system drive / Partition.

While Some students confuse CMD (Command Prompt) and Windows Powershell as DOS.

### Image of CMD (Command Prompt)

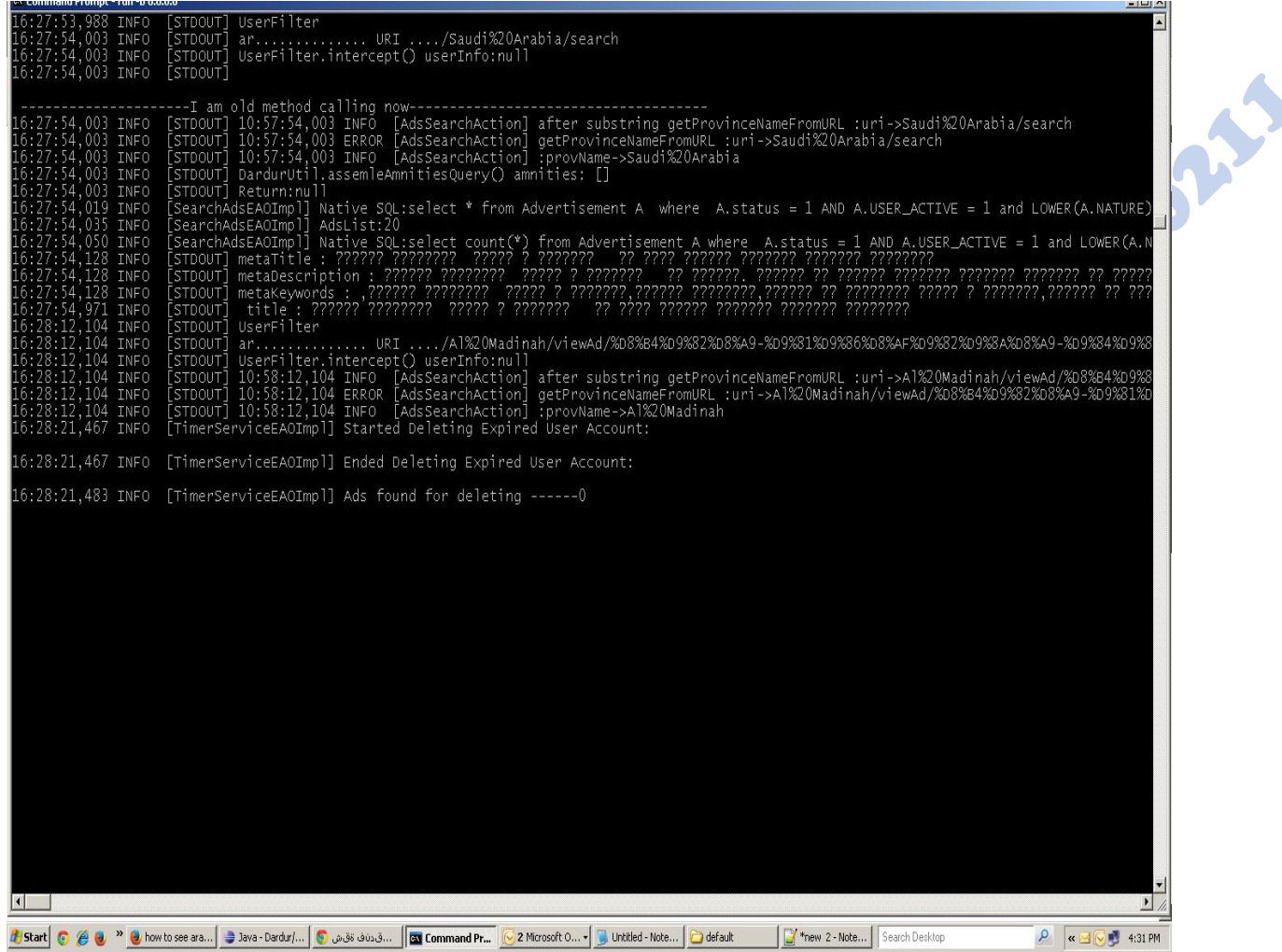

[This Photo](http://stackoverflow.com/questions/28065818/how-to-display-arabic-text-in-cmd) by Unknown Author is licensed under <u>CC BY-SA</u>

Image of Powershell: ╳╳ Count : 1307<br>Average : 5491276.09563887<br>Sum : 7177097857<br>Maximum : 22905267<br>Minimum : 3235<br>Property : Length ALL PS C:\> Get-WmiObject CIM\_BIOSElement | select biosv\*, man\*, ser\* | Format-List BIOSVersion : <TOSCPL — 6040000, Ver 1.00PARTTBL><br>Manufacturer : TOSHIBA<br>SerialNumber : M821116H PS C:\> ([wmiSearcher]@'<br>>> SELECT \* FROM CIM\_Job<br>>> WHERE Priority > 1<br>>> '@>.get(> : Format-Custom class ManagementObject#root∖cimv2\Win32\_PrintJob Document = Monad Manifesto — Public<br>JobId = 6<br>JobStatus =<br>Owner = User<br>Priority = 42<br>Size = 1027088<br>Name = Epson Stylus COLOR 740 ESC/P 2, 6 C:\> \$rssUrl = 'http://blogs.msdn.com/powershell/rss.aspx'<br>C:\> \$blog = [xml](new-object System.Net.Webclient).DownloadString(\$rssUrl)<br>C:\> \$blog.rss.channel.item | select title -first 3 title MMS: What's Coming In PowerShell U2<br>PowerShell Presence at MMS<br>MMS Talk: System Center Foundation Technologies PS C:\> \$host.version.ToString(>.Insert(0, 'Windows PowerShell: '><br>Windows PowerShell: 1.0.0.0<br>PS C:\>

[This Photo](https://en.wikipedia.org/wiki/Windows_PowerShell) by Unknown Author is licensed under [CC BY-SA](https://creativecommons.org/licenses/by-sa/3.0/)

As in Images above you can tell that they have almost the same appearance but there are some minor difference.

DOS and Free DOS both are Complete Operating systems and can load or boot into directly without any help from any other applications or Operating System. While Command Prompt and Powershell both are applications and require you to have an operating system such as windows XP, Windows Vista, Windows 7, Windows 8 or Windows 10. One of these operating system is required to run or load CMD or PowerShell.

Command Prompt completely looks like DOS and was actually was made to have similar commands as DOS. Is some way you can say that CMD was made to be a DOS which can run on another operating system since Original MS DOS cannot be installed on top of another Operating system.

PowerShell in more advance version with a lot more functions and commands compared to CMD or DOS. PowerShell in more like the next version of CMD with completely different Syntax than CMD or DOS. PowerShell looks and work differently than DOS and CMD. PowerShell can run a lot of more advance commands of modern era that CMD or DOS can not run or handle. Such as DOS and CMD can only use Single core at a time or Instance while now a days computers have more 1 core such as intel Core i5 processes normally have 4 cores and i7 can have 8 cores while AMD Ryzen can have 16 Core normally AMD Threadripper tm can have 32 or 64 Cores and AMD EPIC can have 64 to 128 Cores in just consumer Grade Processors. CMD or DOS both are incompatible of using these cores. While to use the full power of these processors PowerShell was introduced and it can easily use the full power of all the modern hardware.

A common way to identify them is that when you load or boot into them there are first few lines where it is mentioned that if the DOS or CMD or PowerShell is loaded.

STUDENT NOTE: Any thing written in Purple is only for Explanation. This is only written for Student understanding.

**Allama Iqbal Law College, Sialkot. Special Notes for IT Skills LLB Part 2 (5 Years) Contact 03446350211**

Allows Adval Law College States 0344550211